### CA-10 CPPM - AiM User Guide

# Submittal Definition

**Submittals** are samples, manufacturer's data, shop drawings, or other such items submitted to the owner or the design professional by the contractor for the purpose of approval or other action, usually a requirement of the contract documents.

The submittal screen enables users to track items submitted at the capital project component level and in some cases return the items submitted.

The related document obviously is very important in this case enabling the attachment of many of the items typically supplied in electronic format as submittals.

Workflow can be utilized on submittals to ensure the right person receives the submittal.

## Responsibility: PROJECT MANAGER

The Project Manager will perform the following procedures in AiM for creating a Submittal in AiM.

## Enter a Submittal:

- 1. From the Workdesk, click: **Contract Administration**
- 2. Click: **NEW** (*Next to Submittal*)
- 3. Search for the Construction Contract. If you know the contract number, enter into Contract Field.

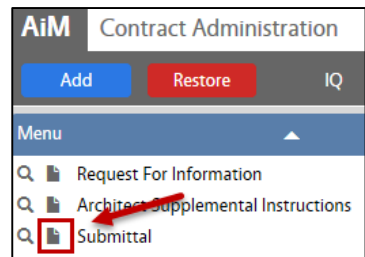

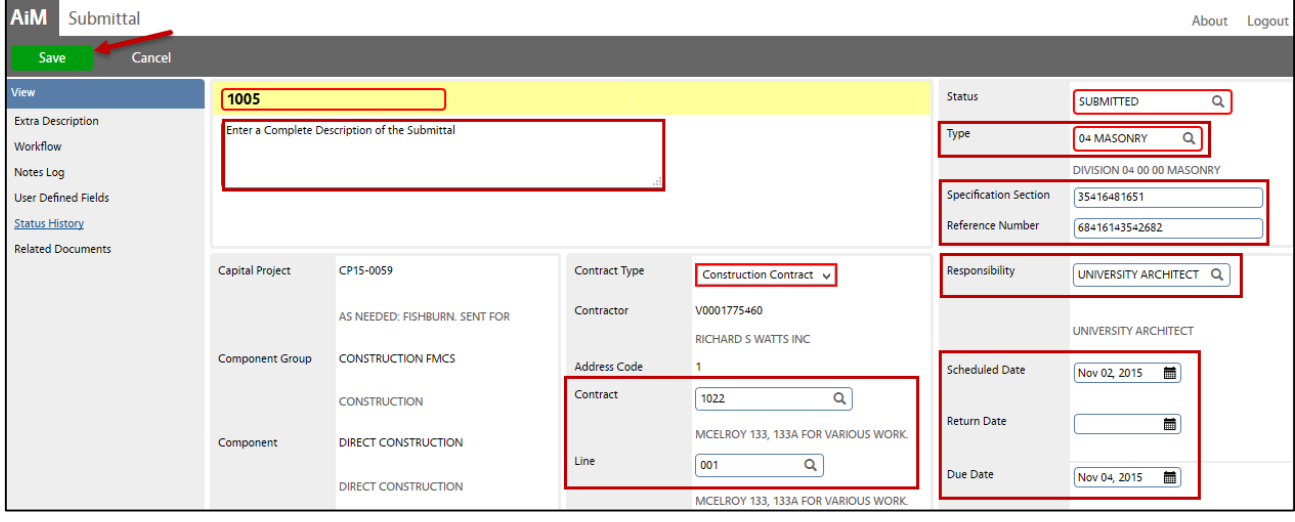

- 4. Select **Type**, Click: Q Zoom
- 5. Enter a Complete **Description** of the Submittal
- 6. Enter the **Specification Section** and **Reference Numbers**
- 7. Enter the Contract and Line
- 8. Select **Responsibility**, Click: Q Zoom
- 9. Enter all pertinent dates:
	- a. Schedule Date
	- b. Return Date
	- c. Due Date
- 10. Review for accuracy, click: **Save**